## **VPN Instructions**

## How to Set Up My VPN: Linux

Download the application. • [Linux](https://minersutep.sharepoint.com/:u:/s/GlobalProtect/ES-_7D4gojpKvUb5vM7W6DsB0cJYpUAVdAAzkGTm2U9ooA?e=vYm4VI&download=1)

Decompress the TGZ file to extract the installation package using the following command:

user@host:~\$ tar -xvf myvpn.tgz

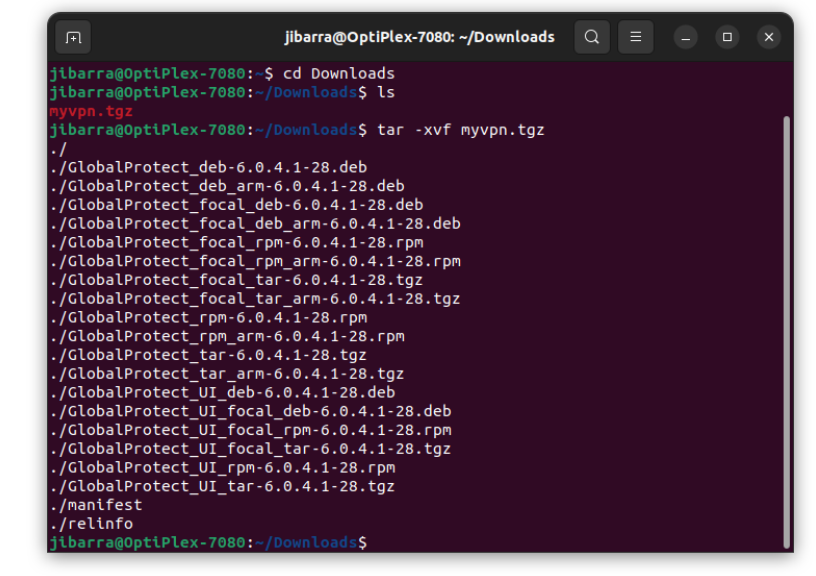

Install the application package that corresponds to the distribution of Linux that GlobalProtect is being installed on.

• For **CentOS** and **Red Hat**, use the "rpm" file: user@host:~\$ sudo yum install ./GlobalProtect\_rpm-6.0.4.1-28.rpm or user@host:~\$ sudo rpm -ivh ./GlobalProtect\_rpm-6.0.4.1-28.rpm

```
• For Debian and Ubuntu, use the "deb" file:
user@host:~$ sudo dpkg -i ./GlobalProtect_deb-6.0.4.1-28.deb
or
```
user@host:~\$ sudo apt-get install ./GlobalProtect\_deb-6.0.4.1-28.deb

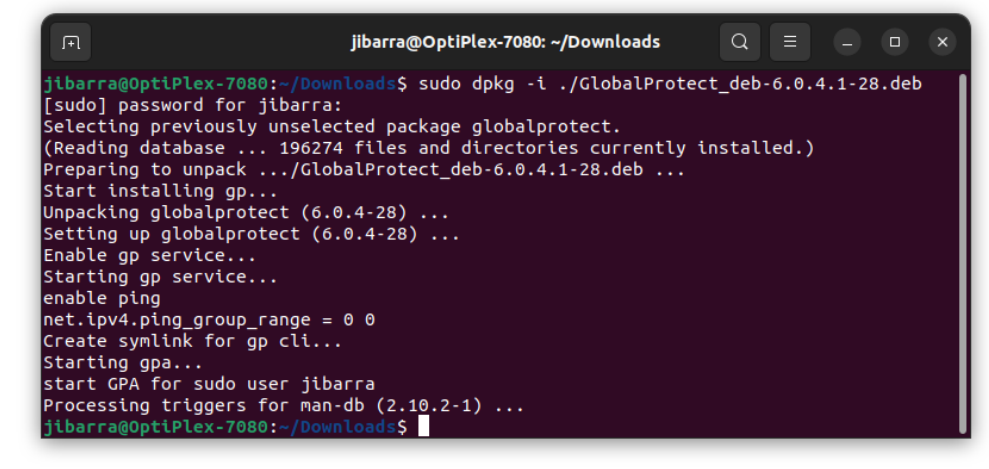

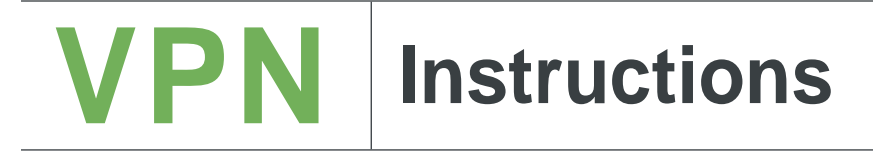

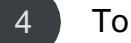

## To connect to VPN use the following commnad:

user@host:~\$ globalprotect connect --portal myvpn.utep.edu

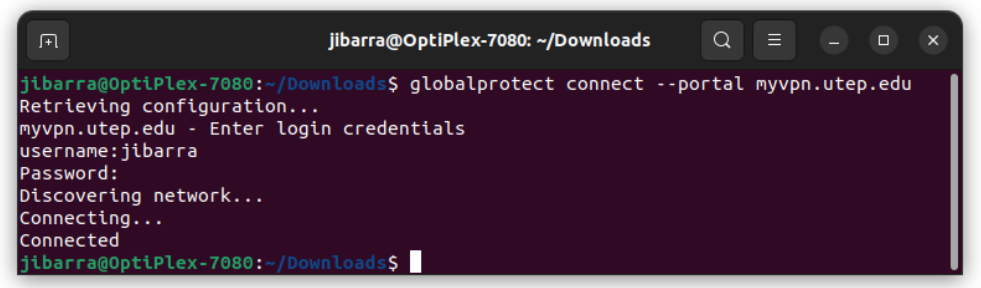

The client will prompt the user to enter their credentials and the user will receive a DUO alert notification.

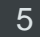

Approve the DUO Push notification you will receive on your cellphone.

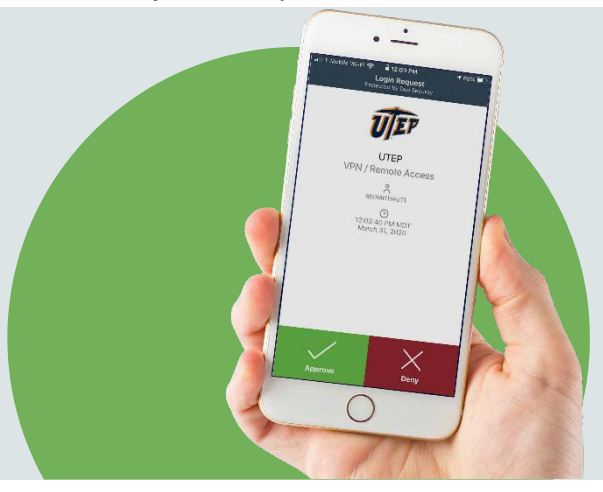

You are connected.

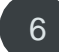

To disconnect from the VPN, use the following command: user@host:~\$ globalprotect disconnect

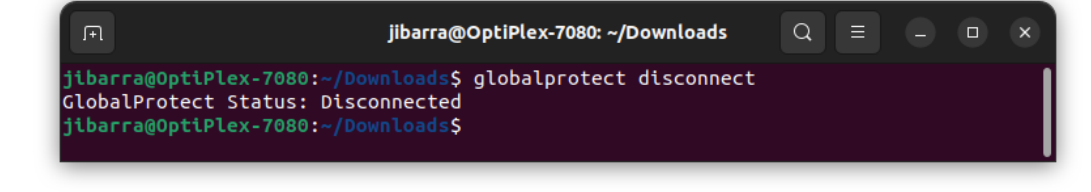

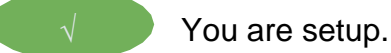